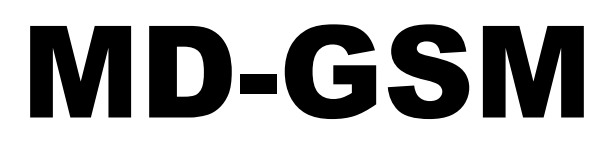

Versie 1.7 NL

## GSM – module

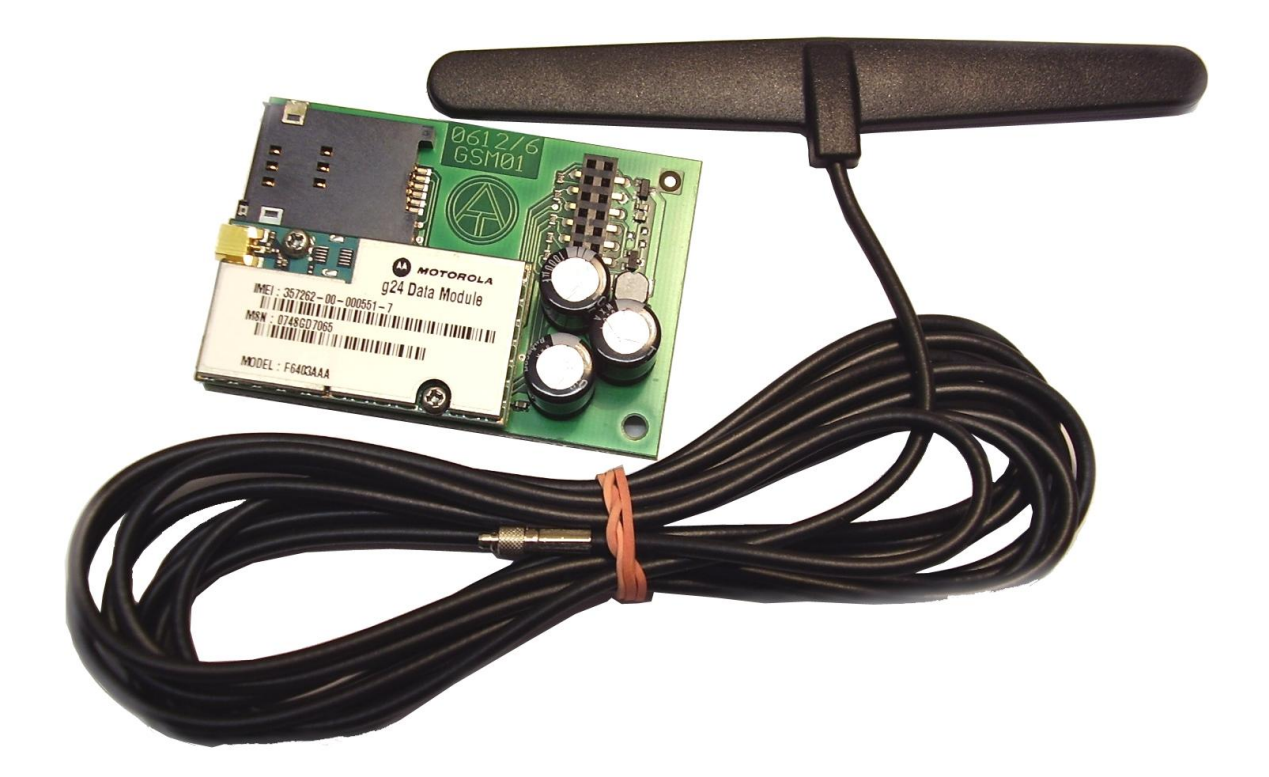

# Bedieningshandleiding (nl

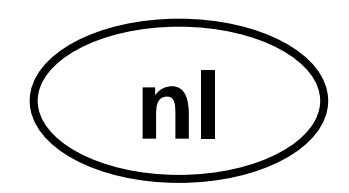

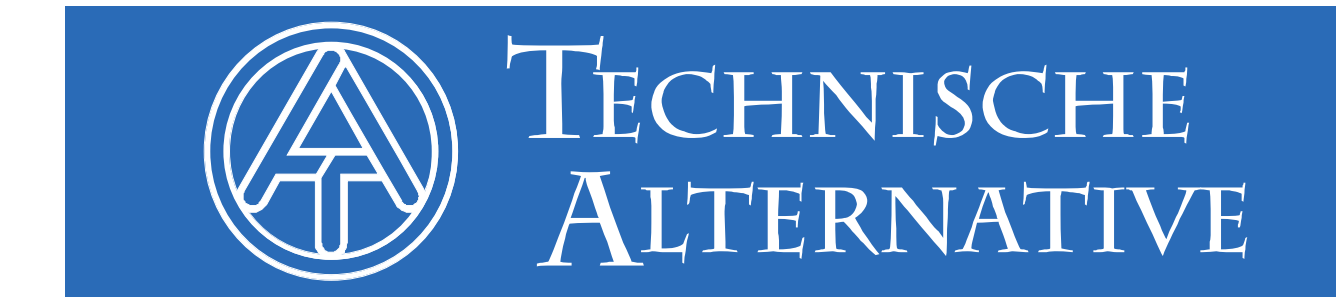

## **Inhoudsopgave**

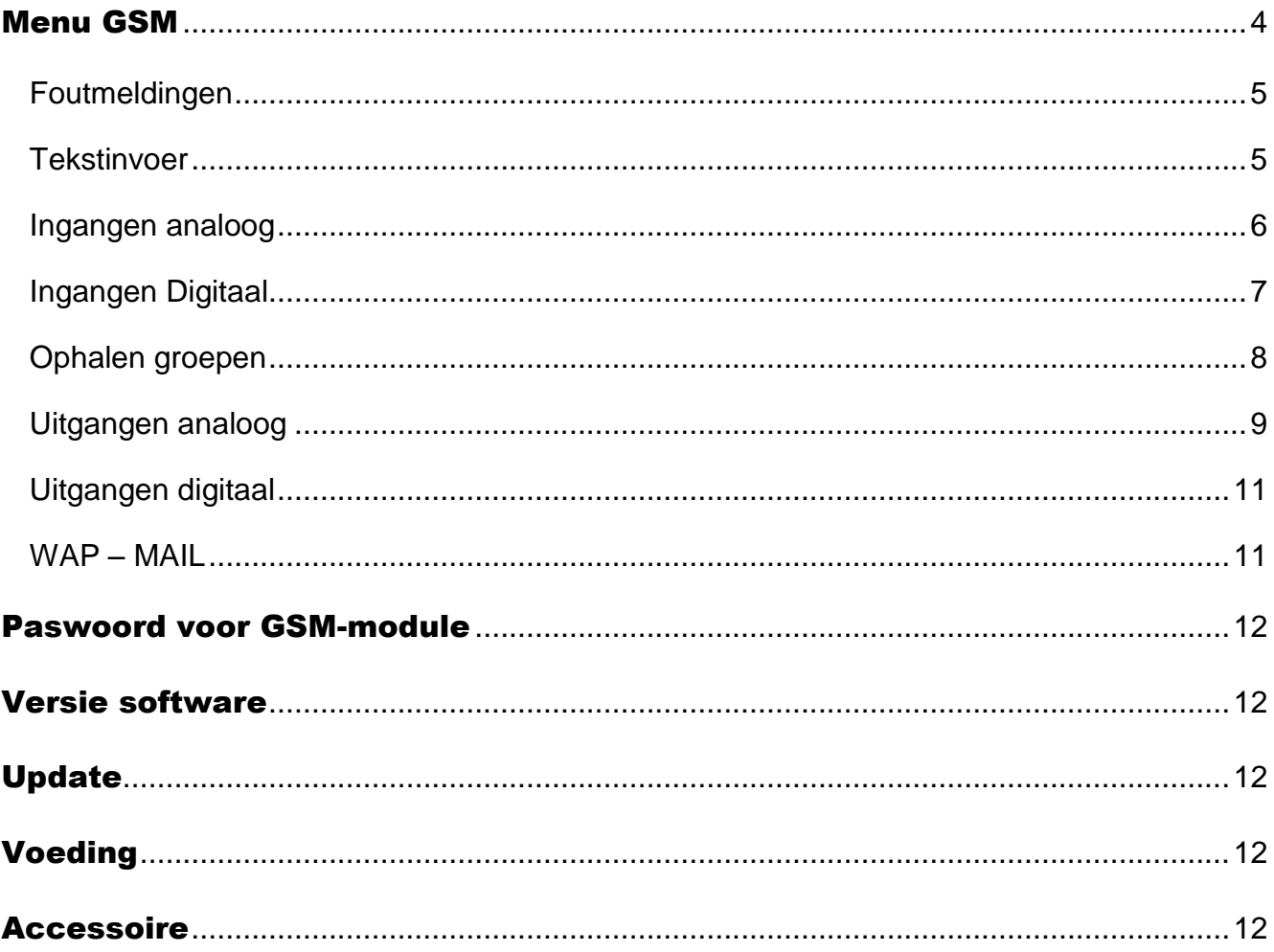

Deze bedieningshandleiding geldt alleen voor de GSM-module met versie ≥ 1.1. Oudere GSM-modules kunnen in de fabriek worden geüpdate.

De gebruikte Bootloader BL-NET dient een bedrijfssysteem ≥ 2.00 te hebben.

## <span id="page-3-0"></span>Menu GSM

Voordat de functies worden gedefinieerd, dient via het browsermenu "**GSM**" de GSM-module te worden geparametreerd.

**Voor het inbrengen van de SIM-kaart dient de PIN-instelling te worden gedeactiveerd.** Dit kan met behulp van een mobiele telefoon geschieden.

Bij inbedrijfname van de Bootloader met de GSM-module en ingebrachte, actieve SIM-kaart geschiedt de **initialisatie**: de rode LED knippert en in plaats van de netwerkprovider volgen na elkaar de meldingen "**geen GSM-module beschikbaar**", "**zoek netwerk**", "**INIT**", "**DATA**" en "**INIT**". Zodra de rode LED blijft branden wordt de provider weergegeven en de initialisatie wordt afgesloten.

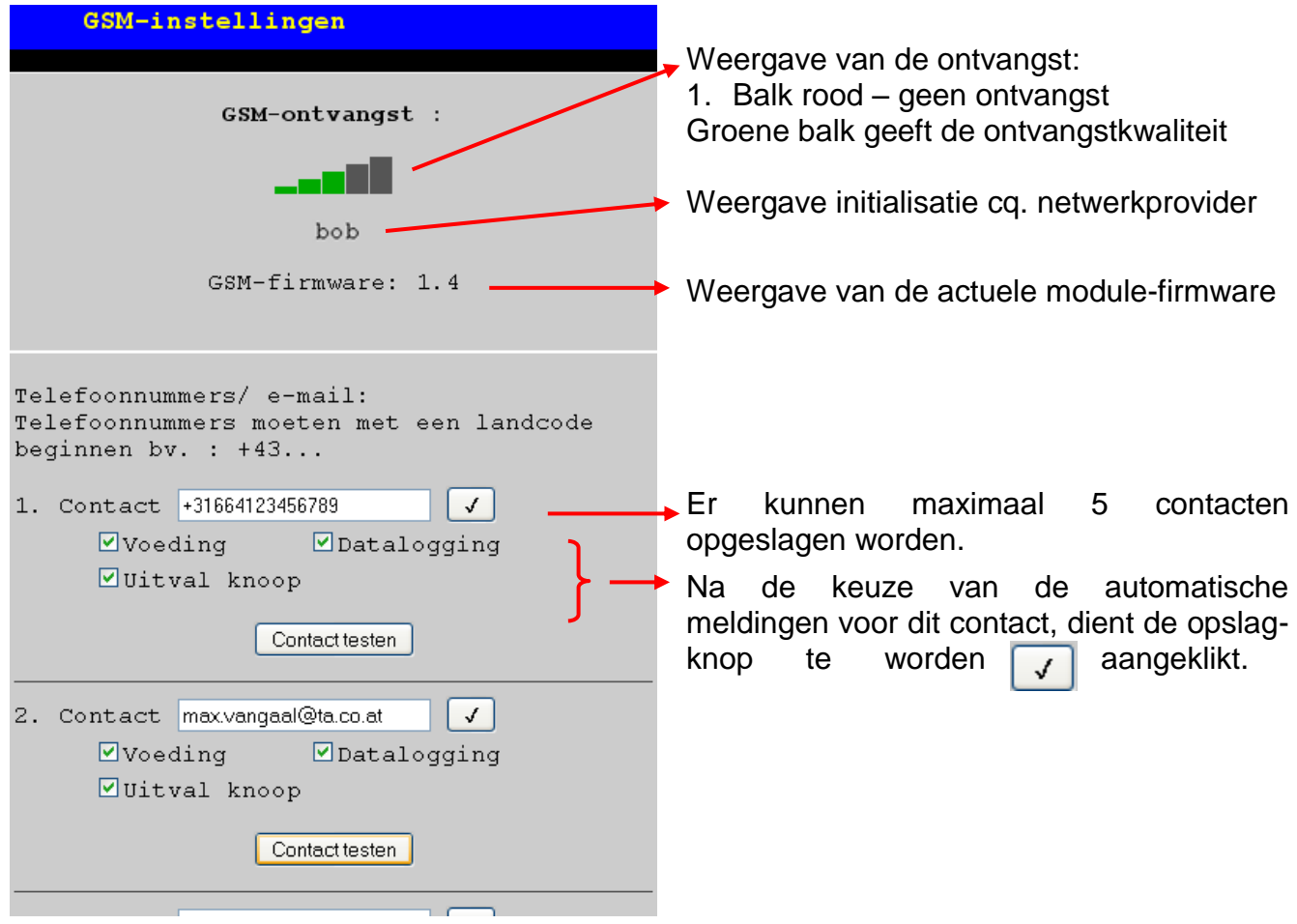

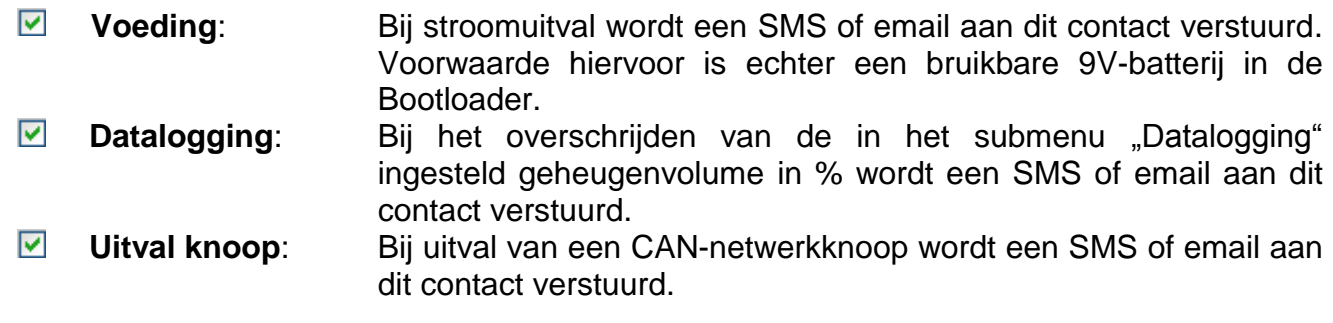

Het wordt aanbevolen, de instellingen voor de contacten met "Contact testen" te testen.

**Voordat echter een emailcontact kan worden getest, dienen de WAP–MAIL instellingen ingesteld te worden.**

#### **Vervolg van het menu "GSM:**

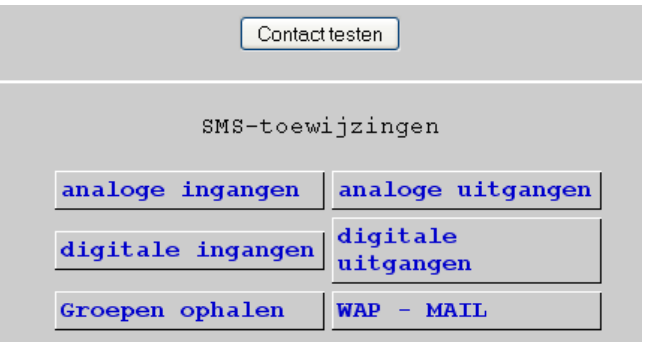

#### Laatste regel contact 5

Instellingen voor netwerkin- en uitgangen van de Bootloader, het ophalen van groepen en de WAP/MAIL-instellingen.

## <span id="page-4-0"></span>**Foutmeldingen**

Er kunnen de volgende **foutmeldingen** in het menu GSM worden weergegeven:

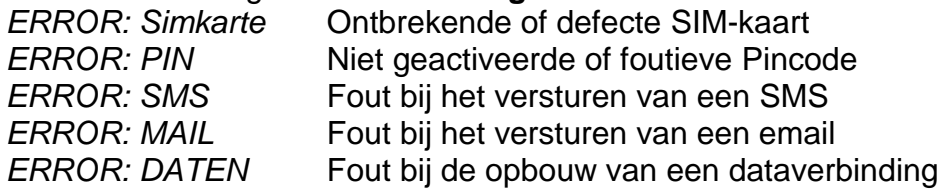

## <span id="page-4-1"></span>**Tekstinvoer**

Alle teksten (betekenissen, meldingen), welke per SMS of email verzonden worden, mogen alleen uit de tekens A-Z cq. 0-9 bestaan. De teksten mogen dus geen speciale tekens bevatten (bv. ä, ü, ö, á, č, +, :, & etc.). Grote of kleine letters hoeven niet in acht te worden genomen.

Een uitzondering vormen de speciale tekstcommando's voor de cv-groep en de commando's aan/uit voor de digitale netwerkuitgangen: Deze commando's dienen **aan de hand van de versietaal van de BL-NET** (andere talen dan Duits vanaf GSM-module versie 1.4) exact zo geschreven te worden, zoals in de onderstaande tabel is weergaven (incl. speciale tekens):

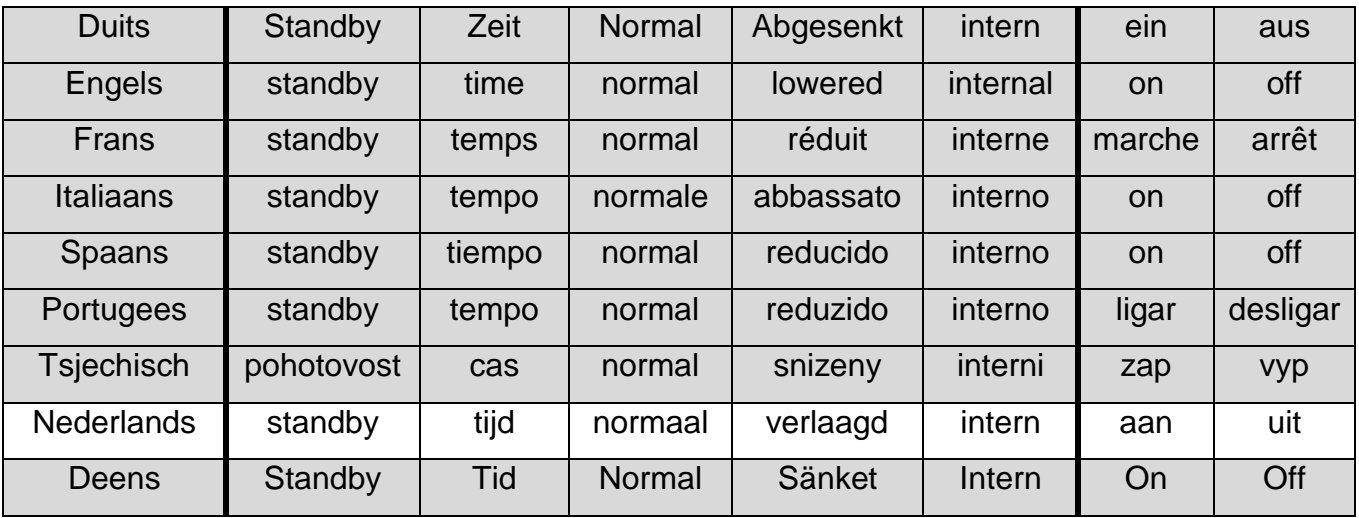

Bij de invoer van het paswoord dient te worden gelet op de hoofdlettergevoeligheid.

## <span id="page-5-0"></span>**Ingangen analoog**

In dit submenu worden de analoge ingangen van de Bootloader BL-NET geconfigureerd en de contactinstellingen ingegeven. De waardes van deze ingangen kunnen met de SMSaanvraag "**Betekenis?**" opgevraagd worden.

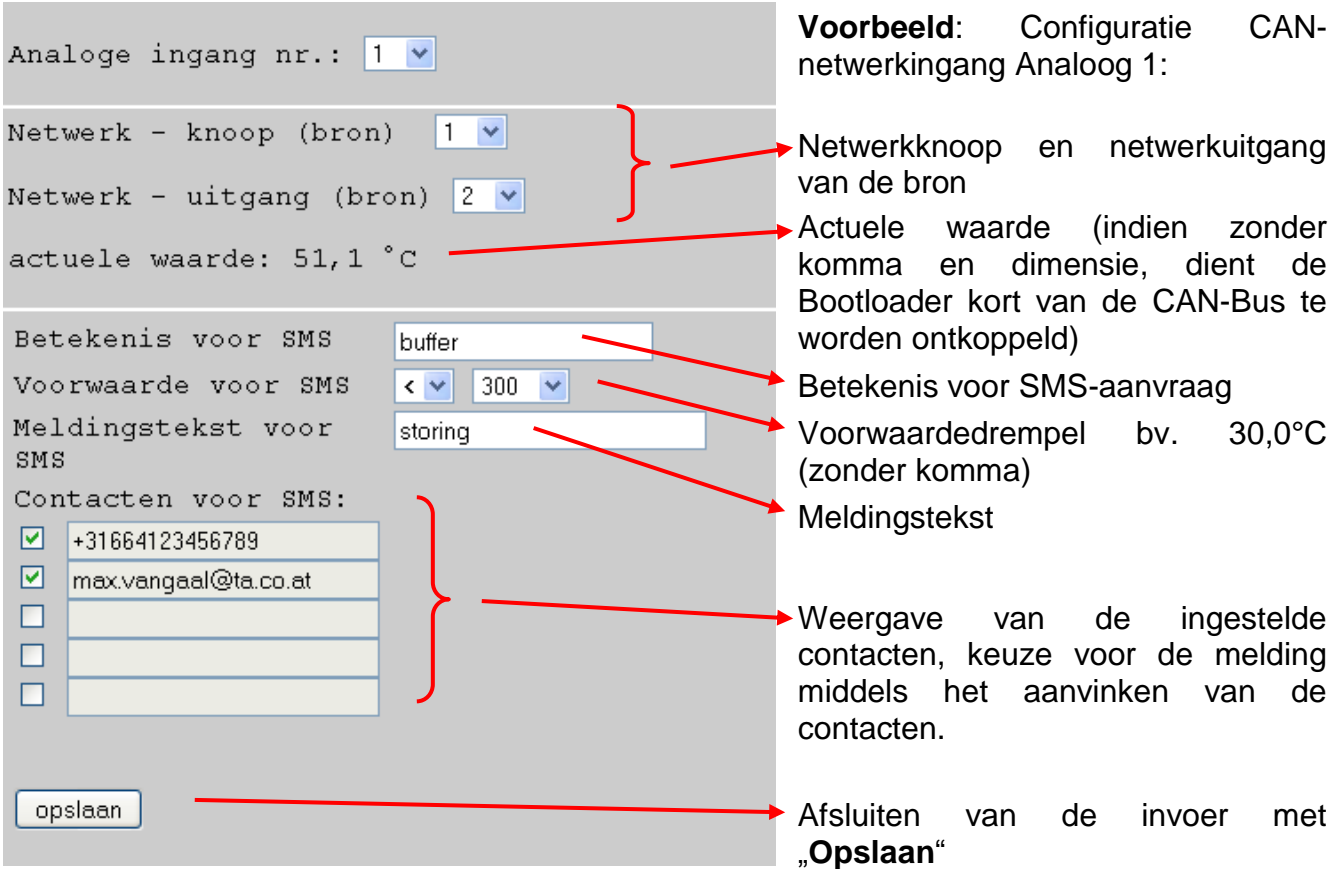

**Voorbeeld**: is de voorwaardedrempel een **temperatuur**, dient in acht te worden genomen, dat de waarde zonder komma moet worden ingegeven. In het voorbeeld: "300" betekent 30,0°C.

De **actuele waarde** kan met een SMS *buffer?* opgevraagd worden. Als antwoord komt bv. een SMS aan het nummer, van waar de aanvraag is verzonden, met de tekst *buffer = 46.8C!*   $($ "C" betekent " $^{\circ}$ C").

Daarnaast is een **voorwaarde** gedefinieerd, waardoor bij het onderschrijden van 30°C een SMS en/ of email met de tekst *storing***/***buffer = 29.0C* automatisch aan de geselecteerde contacten wordt verzonden.

## <span id="page-6-0"></span>**Ingangen digitaal**

In dit submenu worden de digitale ingangen van de Bootloader BL-NET geconfigureerd en de contactinstellingen ingegeven. De waardes van deze ingangen kunnen met de SMSaanvraag "**Betekenis?**" opgevraagd worden.

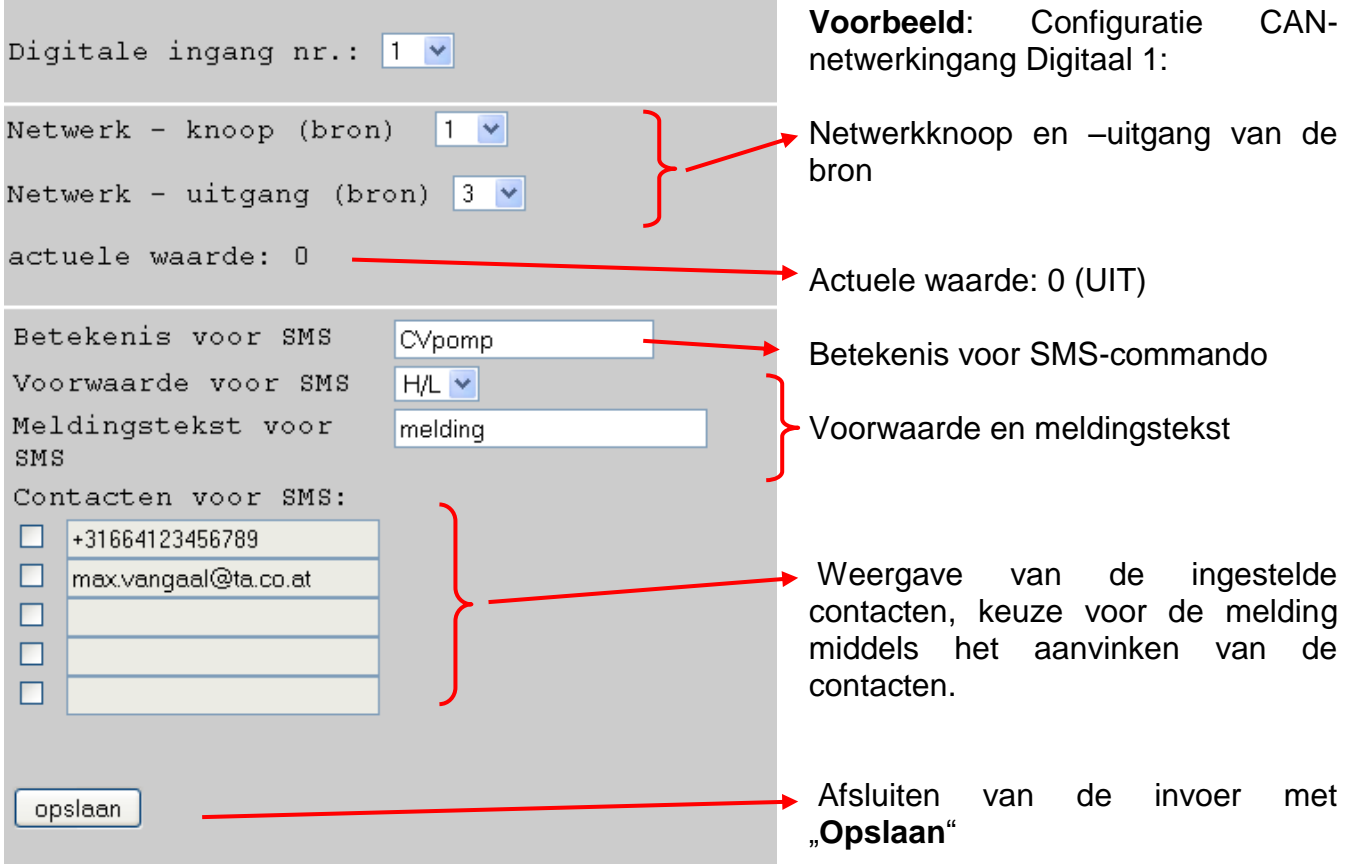

**Voorbeeld**: de **actuele waarde** kan met een SMS *CVpomp?* opgevraagd worden. Als antwoord komt bv. een SMS aan het nummer, van waar de aanvraag is verzonden, met de tekst *CVpomp= uit!* .

Daarnaast is een **voorwaarde** gedefinieerd, waardoor bij het uitschakelen van de pomp een SMS en/ of email met de tekst *melding /CVpomp=uit* automatisch aan de gekozen contacten wordt verzonden.

De voorwaarde "H/L" betekent een toestandswijziging van "AAN" (=High cg. "1") naar "UIT" (=Low cq. "0"), de voorwaarde "L/H" een toestandwijziging van "UIT" naar "AAN".

Indien een CAN-ingang dient te worden gewijzigd, wordt het betreffende ingangsnummer ingegeven, de gewenste instellingen aangepast en opgeslagen.

De CAN-ingangen kunnen ook vanuit het menu "*CAN-Bus*" in de submenu's "*analoge*  ingangen" cq. "digitale ingangen" geparametreerd worden.

## <span id="page-7-0"></span>**Ophalen groepen**

Dit menu maakt de definitie van de groepen mogelijk, om niet alleen losse waardes te hoeven opvragen, maar d.m.v. een groepenbetekenis complete blokken met waardes. Er kunnen maximaal 8 groepen met maximaal 20 waardes per groep worden gedefinieerd. De waardes van de groepen kunnen met de SMS-aanvraag "*Betekenis?*" opgevraagd worden.

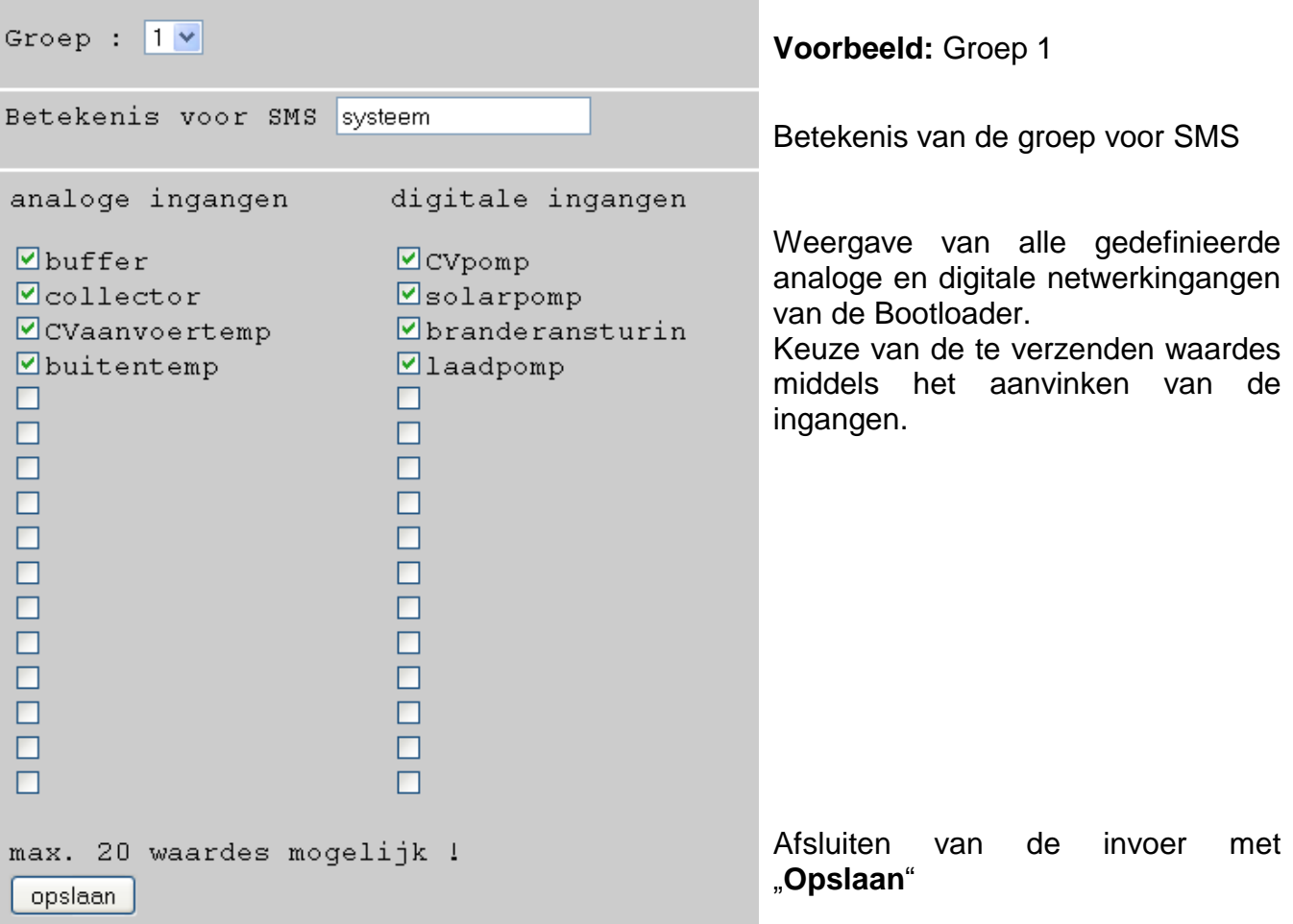

**Voorbeeld**: de **actuele groepwaardes** kunnen met een SMS *systeem?* opgevraagd worden. Als antwoord komt een SMS aan het nummer, van waar het commando is verzonden, met de tekst voor alle waardes van de groep. Indien de totale tekst meer als 160 tekens bevat, wordt er een tweede SMS verstuurd.

#### *Belangrijke opmerking:*

Voor de betekenissen van de analoge en digitale ingangen en de groepen zijn verschillende omschrijvingen te gebruiken.

SMS-**aanvragen** eindigen altijd met een **vraagteken** achter de betekenis. Grote cq. kleine letters in de beschrijving hebben geen invloed.

## <span id="page-8-0"></span>**Uitgangen analoog**

In het menu "*Uitgangen analoog*" worden analoge CAN-netwerkuitgangen van de Bootloader geconfigureerd, waarvan waardes per SMS ingesteld kunnen worden. Een **SMScommando** wordt met een waarde zonder komma (bv. 250 voor 25,0°C) gedefinieerd (bv. SMS: "*Betekenis:250!*"). Daarnaast kan met de commando's *standby*, *tijd*, *normaal*, *verlaagd en intern* de bedrijfsmodus van een cv-groep per SMS worden gewijzigd.

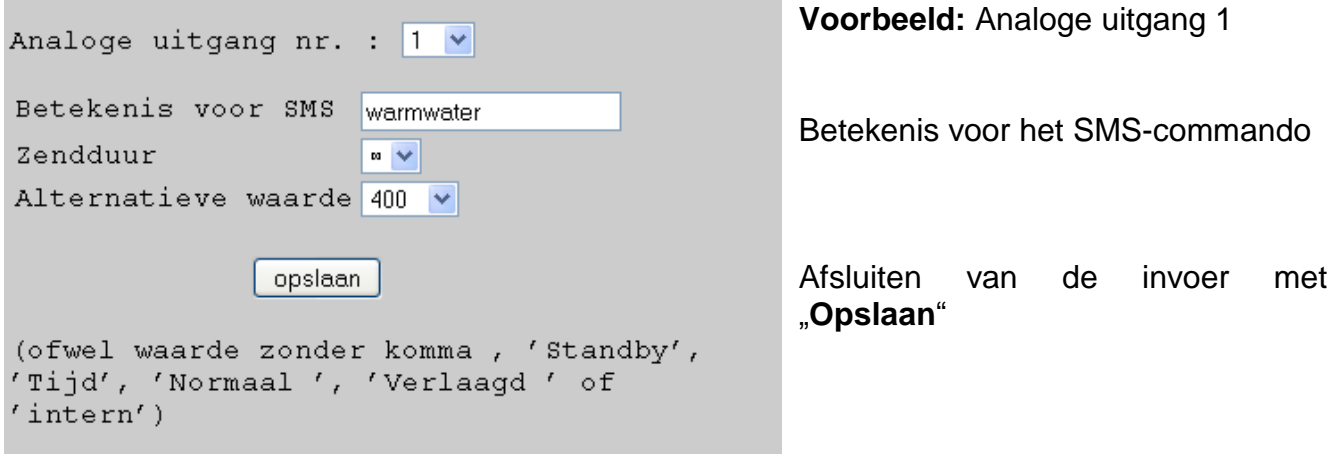

**Zendduur**: Aantal uitgaven aan de CAN-Bus Instelling: 1, 3 of  $\infty$  (oneindig) **Alternatieve waarde**: Uitgave van een waarde, na het beëindigen van de uitgave van de commandowaarde aan de CAN-Bus (waarde zonder komma, bv.  $400 = 40.0$ °C)

**Voorbeeld**: een SMS-commando *warmwater:600!* stelt de waarde van de analoge netwerkuitgang met de betekenis "Warmwater" op de waarde 600 (=60,0°C). Evenzo is een SMS-commando *warmwater:60.0!* mogelijk (er wordt een waarde **600** = 60,0°C aan de CAN-Bus overgedragen). Wordt echter alleen *warmwater:60!* gestuurd, dan wordt slechts een waarde **60** (= 6,0°C) aan de CAN-Bus overgedragen.

Als bevestiging komt bv. een SMS met de tekst *warmwater=600* aan het nummer, van waar het commando is verzonden, terug.

Met de commando's *standby*, *tijd*, *normaal*, *verlaagd* en *intern* kan de bedrijfsmodus van een cv-groep per SMS worden gewijzigd. Deze commando's worden door de Bootloader als **analoge** waardes aan het CAN-netwerk overgedragen.

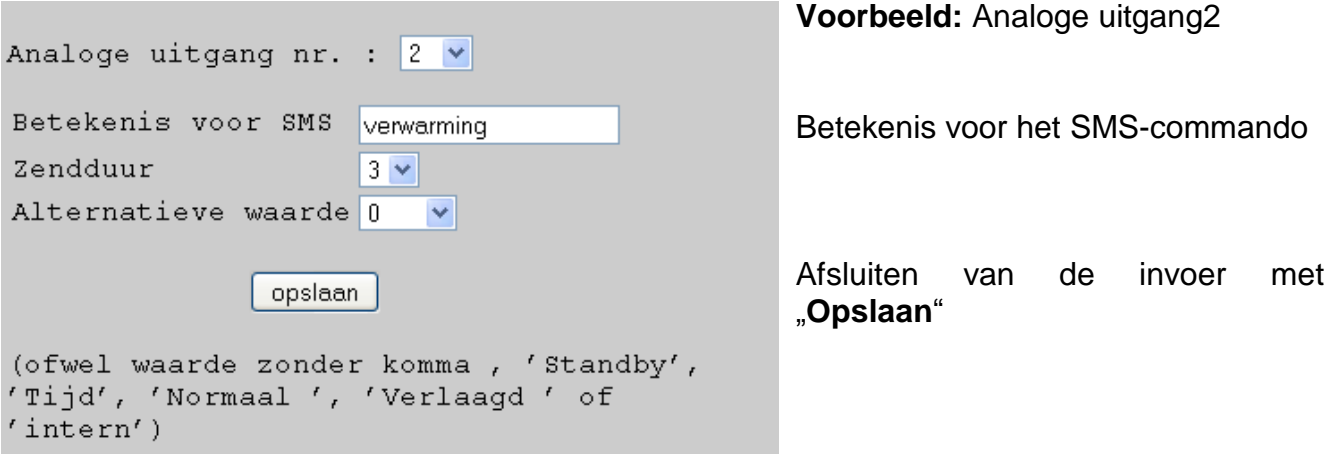

De commando's *standby*, *tijd*, *normaal*, *verlaagd* en *intern* worden door de Bootloader als **analoge** waardes aan het CAN-netwerk overgedragen. Daartoe dient op de UVR1611 de betreffende geparametreerde **analoge** netwerkingang met de ingang "Externe schakelaar" van de cv-groep functiemodule verbonden zijn (zie bedieningshandleiding UVR1611, *Functie Cv-groep regeling /Externe schakelaar*).

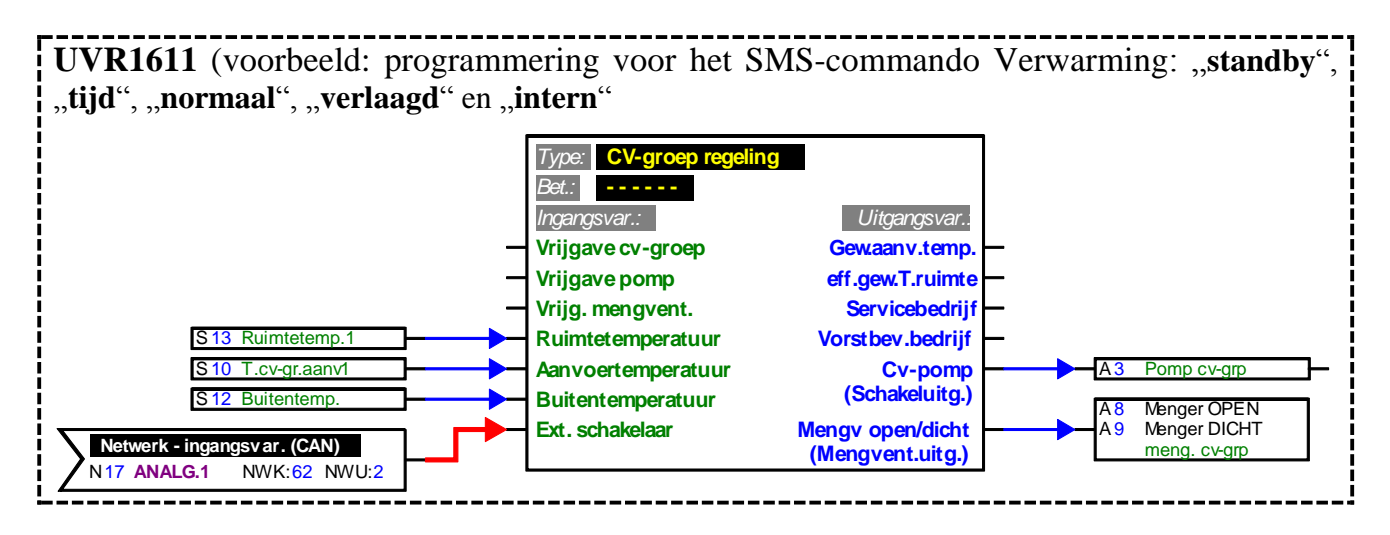

In bovenstaand voorbeeld is aan de netwerkingang Analoog 2 van de Bootloader de betekenis "Verwarming" toegewezen. Met een SMS *verwarming:verlaagd!* gaat de cv-groep in de verlaagde bedrijfsmodus, waarbij na de SMS *verwarming:intern! w*eer de interne bedrijfsmodus van de regelaar actief wordt. Als bevestiging voor het commando komt bv. een SMS met de tekst *verwarming=verlaagd* terug.

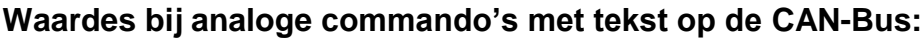

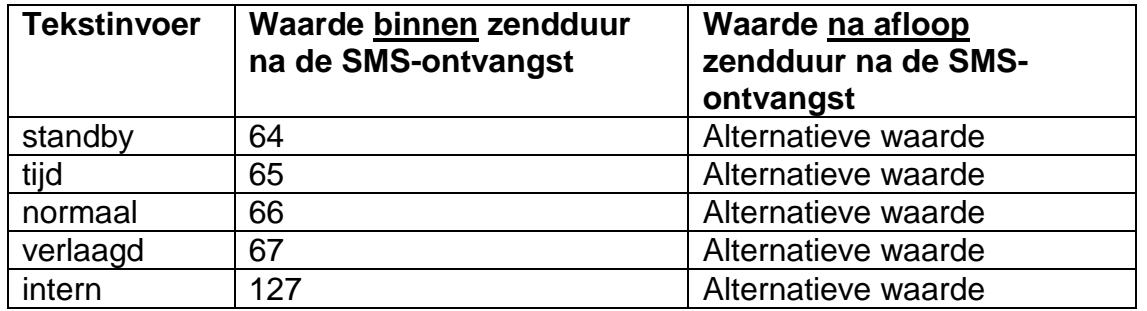

Bij de in het voorbeeld gekozen instelling "Zendduur: 3" zendt de Bootloader iedere minuut na 3 herhalingen van de commandowaarde de " Alternatieve waarde" (in voorbeeld: 0). Deze waarde (0) leidt niet tot een verdere wijziging bij de cv-groep regeling. Na het beëindigen van de zendduur kan de bedrijfsmodus weer handmatig worden gewijzigd (bv. op de ruimtesensor RAS, op de CAN-monitor, op de regelaar zelf of via de browser).

**LET OP!** Wordt gedurende de zendduur een handmatige wijziging van de bedrijfsmodus uitgevoerd, "ziet" de regelaar weliswaar deze wijziging, maar neemt deze pas over indien het SMS-commando *verwarming:intern!* (of alternatieve waarde 127) opgegeven wordt. Wordt binnen deze tijd een **andere** bedrijfsmodus als "**RAS**" gekozen, kan de bedrijfsmodus na afloop van de zendduur op de **RAS** niet worden gewijzigd, echter alleen op de regelaar, op de CAN-monitor of via de browser.

## <span id="page-10-0"></span>**Uitgangen digitaal**

In het menu "*Uitgangen digitaal*" worden digitale CAN-netwerkuitgangen van de Bootloader geconfigureerd, waarvan waardes per SMS kunnen worden ingesteld. Een **SMS-commando**  wordt met de waardes *aan!* cq. *uit!* gegeven (bv. *Betekenis:aan!*).

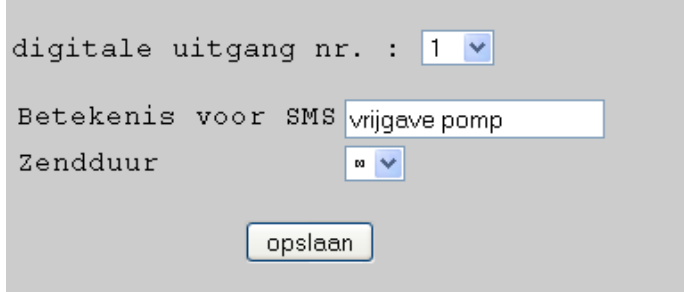

**Voorbeeld:** Digitale uitgang 1

Betekenis voor SMS-commando Aantal uitgaven aan de CAN-Bus in intervallen van een minuut Instelling: 1, 3 of  $\infty$  (oneindig) Afsluiten van de invoer met "**Opslaan**"

**Voorbeeld**: een SMS-commando *vrijgave pomp:aan!* Zet de waarde van de digitale netwerkuitgang met de betekenis "Vrijgave pomp" op de waarde AAN. Als bevestiging komt bv. een SMS met de tekst *vrijgave pomp=aan* aan het nummer, van waar het commando is verstuurd, terug. Na afloop van de zendduur (1 of 3) wordt de uitgave op de CAN-Bus op nul (=UIT) gezet).

#### *Belangrijke opmerking:*

Voor de betekenissen van de analoge en digitale uitgangen dienen verschillende omschrijvingen te worden gebruikt.

SMS-**commando's** eindigen altijd met een **uitroepteken** na de betekenis. Grote cq. kleine letters in de beschrijving hebben geen invloed.

#### <span id="page-10-1"></span>**WAP – MAIL**

In het menu "WAP – MAIL" dienen de instellingen voor het zenden van een email en de firmware-update van de GSM-module ingegeven te worden.

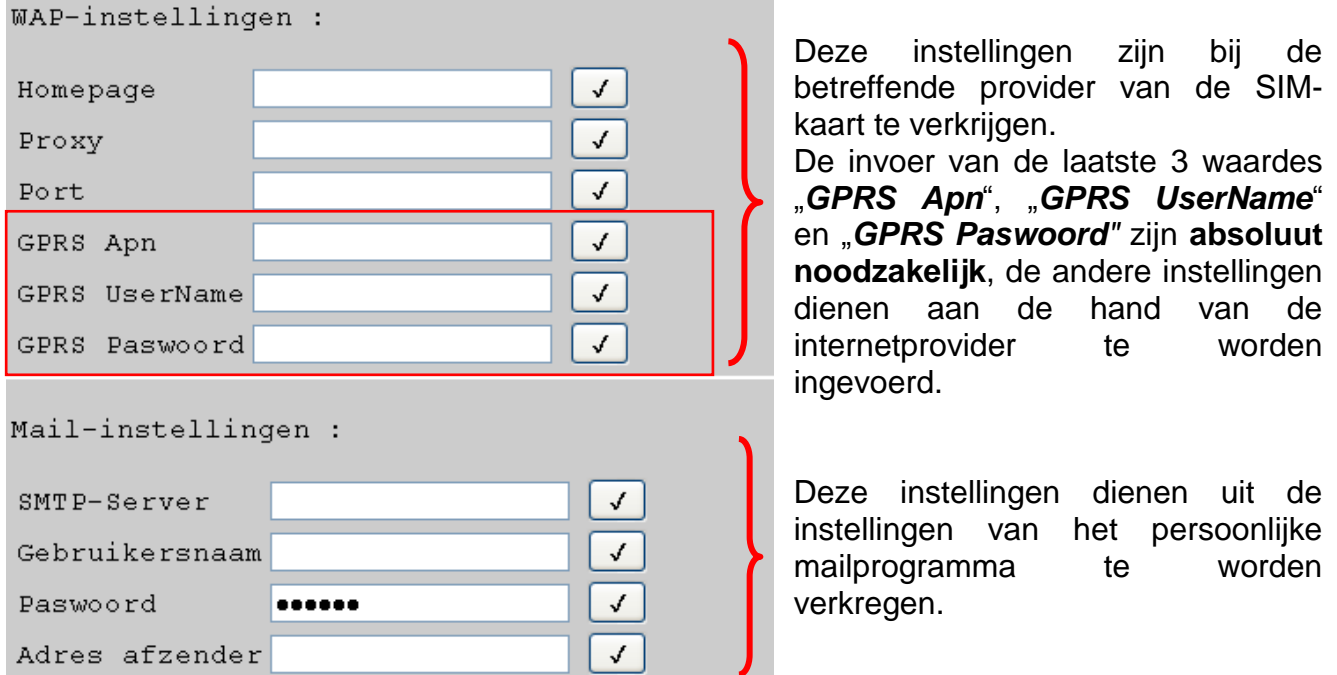

Na iedere invoer van een waarde, dient deze te worden bevestigd met het vinkje.

## <span id="page-11-0"></span>Paswoord voor GSM-module

Ter bescherming tegen onbevoegde toegang tot de module dient een paswoord te worden ingesteld.

Om deze bescherming te activeren dient tenminste één contactnummer in het menu "*GSM*" te zijn opgegeven. Indien geen contactnummer is opgegeven, kan er bij een ingesteld paswoord toch vanuit ieder willekeurig nummer toegang worden verkregen.

Bij een ingesteld paswoord en minimaal één opgegeven contactnummer vanuit andere nummers aanvragen en commando's versenden, indien vóór de aanvraag cq. commando het paswoord opgeeft en met een puntkomma (;) afsluit.

#### **Bij het paswoord dienen hoofd- en kleine letters in acht te worden genomen!**

**Voorbeeld:** Paswoord= ta (= fabrieksinstelling) SMS aanvraag: *ta;Collector?*

#### **Instellen en verwijderen van het paswoord**

Het instellen of wijzigen van het paswoord kan alleen door een van de opgegeven contactnummers worden uitgevoerd. Het volstaat niet, indien aan het begin van de SMS het paswoord staat.

Commando paswoord instellen: *setpw:Paswoord!*

Commando paswoord wissen: *pwclear!* Een reset van de Bootloader op de fabrieksinstelling leidt niet tot het wissen van het paswoord in de GSM-module.

## <span id="page-11-1"></span>Versie software

Met de SMS-aanvraag *software?* kan de versie van de GSM-module opgevraagd worden. Er wordt een SMS verkregen met de opgave van de Java versie, de modulesoftware (bv. 1.7.0 = versie 1.7) en het IMEI-nummer.

## <span id="page-11-2"></span>Update

Met het updatecommando kan de GSM-module op een nieuwe of oudere softwarestand worden gebracht. Het SMS-commando kan alleen door een van de opgegeven contactnummers worden verzonden.

Commando update: bv. update naar versie 1.7: *update:7!*

De benodigde betekenis kan uit de update-instructies op onze homepage verkregen worden.

**Bij een update kunnen, conform de overeenkomst met uw provider, kosten voor de dataoverdracht in rekening worden gebracht! (ca. 70 KB)**

## <span id="page-11-3"></span>Voeding

Voor een betrouwbare spanningsvoorziening dient een 12V-voeding (CAN-NT) gebruikt te worden.

Daar een automatische SMS of email in het geval van stroomuitval kan worden verstuurd (activering "Voeding" bij de contactinstellingen), is daarnaast het aansluiten van een 9Vbatterij in de Bootloader noodzakelijk.

## <span id="page-11-4"></span>Accessoire

GSM-VERLÄNGERUNG (GSM-VERLENGING): verlenging antenne, lengte 2,5m **Let op**: per GSM-module is slechts één verlenging mogelijk!

Technische wijzigingen voorbehouden © 2012

## **EC- DECLARATION OF CONFORMITY**

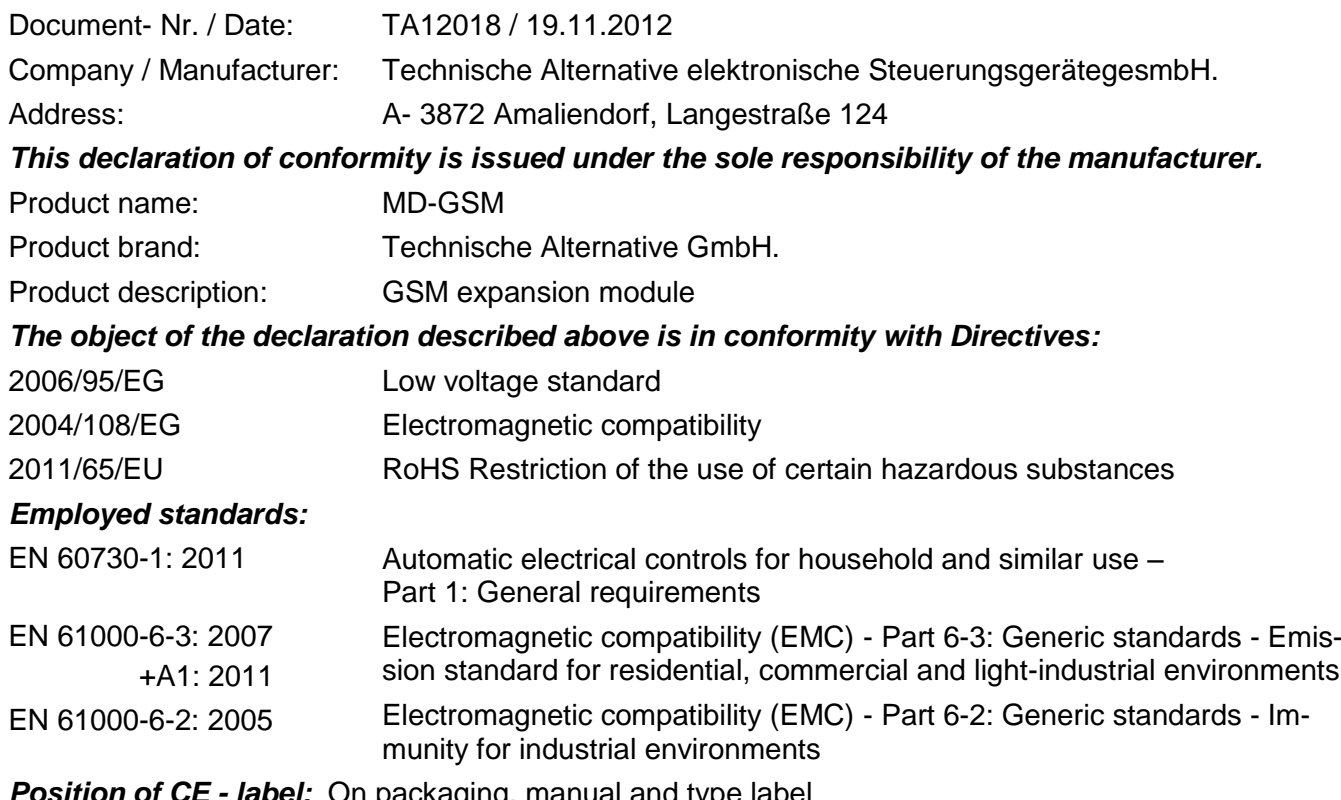

*Position of CE - label:* On packaging, manual and type label

# $\epsilon$

Issuer: Technische Alternative elektronische SteuerungsgerätegesmbH. A- 3872 Amaliendorf, Langestraße 124

#### *This declaration is submitted by*

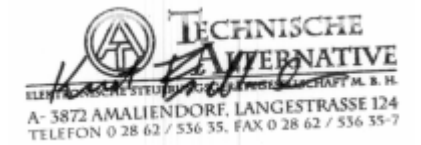

Kurt Fichtenbauer, General manager, 19.11.2012

This declaration certifies the agreement with the named standards, contains however no warranty of characteristics.

The security advices of included product documents are to be considered.

## *Garantiebepalingen*

*Opmerking:* De volgende garantiebepalingen beperken het wettelijke recht op garantie niet, maar vullen uw rechten als consument aan.

- 1. de firma Technische Alternative elektronische Steuerungsgerätegesellschaft m. b. H. geeft twee jaar garantie vanaf verkoopsdatum aan de eindgebruiker op alle door haar verkochte apparaten en onderdelen. Defecten dienen onverwijld na vaststelling en binnen de garantietermijn te worden gemeld. Onze technische ondersteuning heeft voor bijna alle problemen een oplossing. Een direct contact voorkomt daardoor onnodige inspanningen voor de foutoplossing.
- 2. De garantie omvat een kostenloze reparatie (echter niet de kosten voor foutopsporing op locatie, uitbouwen, inbouwen en transport) op basis van werkings- en materiaalfouten, welke tot de functionaliteit behoren. Indien na beoordeling door Technische Alternative een reparatie uit kostentechnische gronden niet zinvol is, volgt een vervanging van het artikel.
- 3. Uitgezonderd zijn schades, welke door overspanning of extreme omgevingsfactoren ontstaan. Evenzo kan geen garantie overgenomen worden, indien het defect aan het apparaat op transportschade, welke niet door ons zijn veroorzaakt, een ondeskundige installatie en montage, foutief gebruik, niet naleven van bedienings- of montagehandleidingen of op slechte verzorging te herleiden zijn.
- 4. De aanspraak op garantie vervalt, indien reparaties of ingrepen door personen worden uitgevoerd, welke hiertoe niet bevoegd zijn of door ons niet gemachtigd zijn of indien onze apparaten met onderdelen, uitbreidingen of accessoires voorzien zijn, welke geen originele onderdelen betreffen.
- 5. De defecte onderdelen dienen te worden retour gezonden, waarbij een kopie van de aankoopfactuur en een gedetailleerde foutbeschrijving dient te zijn bijgevoegd. Een ingevuld "Serviceformulier", welke op [www.ta.co.at](http://www.ta.co.at/) gedownload kan worden, bespoedigt de afwikkeling. Een voorafgaande afstemming van het probleem met onze technische ondersteuning is noodzakelijk.
- 6. Servicewerkzaamheden onder garantie betekenen noch een verlenging van de garantietermijn, noch treedt er een nieuwe garantietermijn in werking. De garantietermijn voor ingebouwde onderdelen eindigt met de garantieperiode van het gehele apparaat.
- 7. Verdergaande of andere aanspraken, in het bijzonder aanspraken op het vergoeden van buiten het apparaat ontstane schades – in zoverre een aansprakelijkheid niet dwingend door de wet is voorgeschreven – zijn uitgesloten.

#### **Disclaimer**

Deze montage- en bedieningshandleiding is auteursrechtelijk beschermd. Een gebruik buiten het auteursrecht om mag alleen met uitdrukkelijke toestemming van de firma Technische Alternative elektronische Steuerungsgerätegesellschaft m. b. H.. Dit geldt in het bijzonder voor reproductie, vertalingen en elektronische media.

## TECHNISCHE ALTERNATIVE  $\epsilon$ elektronische Steuerungsgerätegesellschaft m. b. H. A-3872 Amaliendorf Langestraße 124 Tel ++43 (0)2862 53635 Fax ++43 (0)2862 53635 7 E-Mail: [mail@ta.co.at](mailto:mail@ta.co.at) --- [www.ta.co.at-](http://www.ta.co.at/)-- © 2012